# **Otvoreni operativni sistemi**

Marko Dimitrijević

# **Fajl sistem**

- Particije
- Tabele particija
- MBR i GPT
- Fajl sistemi
- Montiranje fajl sistema
- Informacije o fajl sistemu
- Kreiranje jednog ili više regiona (**particija**) na disku ili drugom medijumu spoljne memorije je **particionisanje diska**.
- OS može pristupati i manipulisati podacima na svakoj particiji nezavisno od drugih.
- Kreiranje particija je prvi i neophodan korak prilikom instalacije novog diska.
- Podaci o veličini i lokaciji particija se čuvaju u delu diska koji se naziva **tabela particija (partition table)**.

Kreiranje particija omogućuje:

- 1. Instaliranje više operativnih sistema na jednom fizičkom disku
- 2. Razdvajanje sistemskih fajlova (OS) od korisničkih fajlova
- 3. Odvajanje virtuelne memorije od korisničkih fajlova, što povećava brzinu sistema
- 4. Lakšu implementaciju kvota za korisnike
- 5. Lakši bekap podataka
- 4 6. Manje particije su efikasnije, lakše se sa njima manipuliše, generalno povećavaju performanse sistema

Nedostaci ovog sistema:

- 1. Složenija administracija
- 2. Ukoliko su sistemski fajlovi kojima OS često pristupa nalaze na različitim particijama, doći će do pada performansi
- 3. Povećana fragmentacija zbog manjeg prostora
- 4. Kopiranje i premeštanje fajlova sa jedne particije na drugu zahteva kopiranje podataka, kopiranje/premeštanje iz jednog direktorijuma u drugi na istoj particiji zahteva samo izmenu metapodataka

## **Tabela particija**

- Tabela particija je deo hard diska koja sadrži informacije o particijama. Nalazi se na početku diska (niske LBA adrese)
- Tipovi tabela particija:
	- **1. Master Boot Record (MBR) (msdos)**
	- **2. GUID Partition Table (GPT)**
	- 3. Extended Boot Record (EBR)
	- 4. Boot Engineering Extension Record (BEER)
	- 5. Apple Partition Map (APM)
	- 6. BSD disklabel

#### **MBR Partition Table**

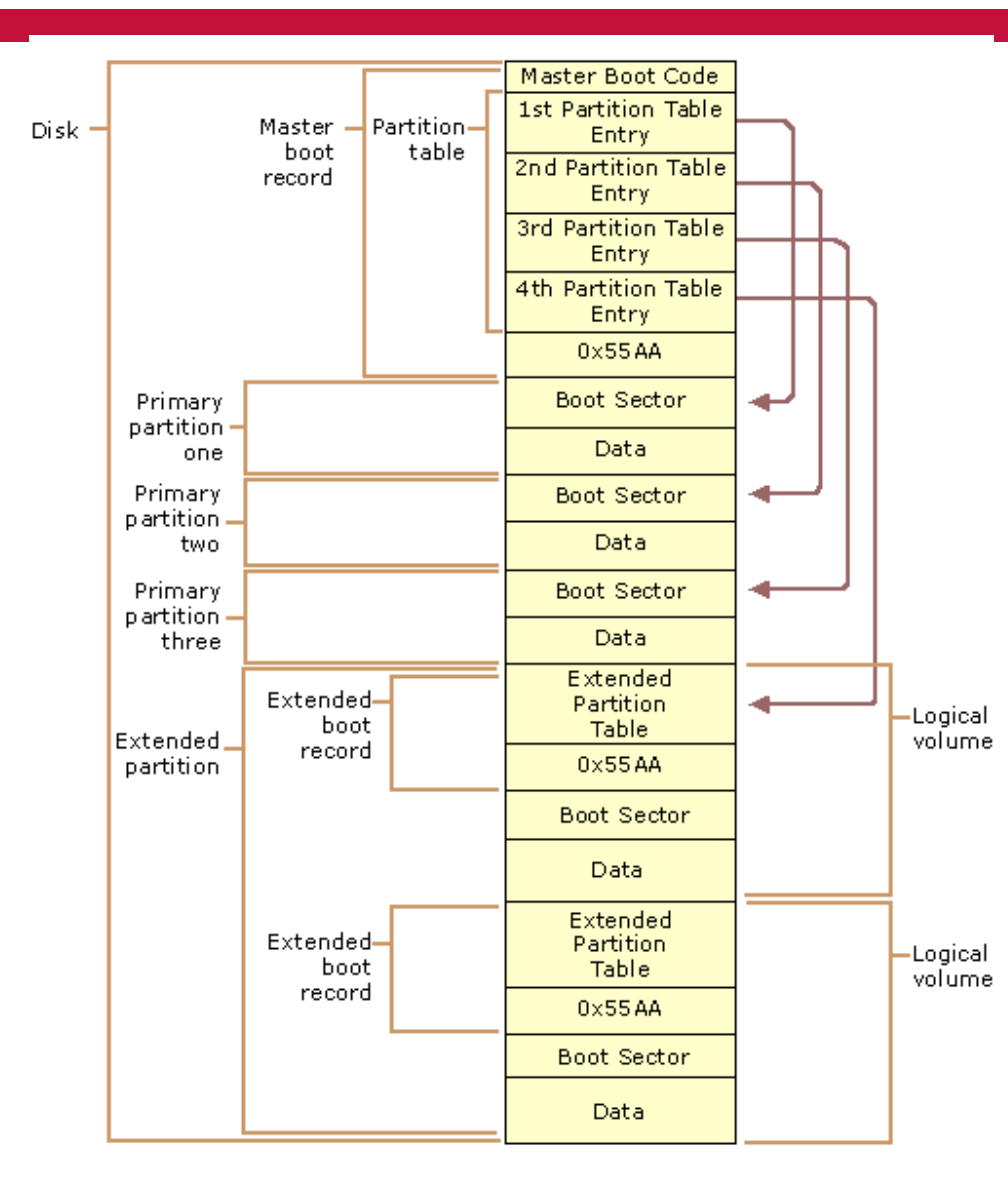

#### **MBR Partition Table**

- **Master Boot record** PT je stari standard, prilagođen manjim hard diskovima (manje od 2TB)
- Podržava 4 primarne particije
- Moguće je kreiranje **extended particije**, u okviru koje je moguće kreirati 4 sekundarnih particija, što ukupan broj particija povećava na 7.
- Prvi blok je Master Boot Record (MBR) koji sadrži bootstrap kod.

#### **GUID Partition Table**

- GPT je novi standard, podržava diskove preko 2TB
- Podržan je od strane novih BIOS-a, EFI i UEFI
- Moguće je kreirati 128 particija

#### **GUID Partition Table**

#### **GUID Partition Table Scheme**

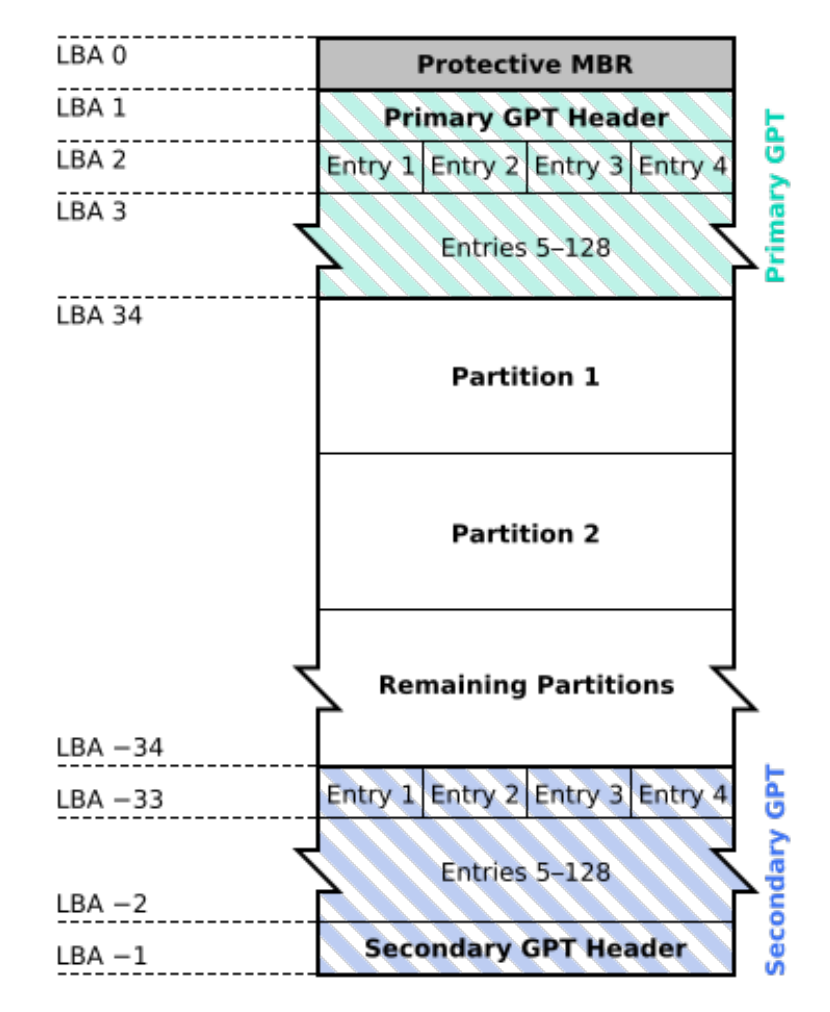

## **Particije i diskovi pod Linuxom**

- Fizički diskovi su u Linuxu prepoznati kao specijalni blok fajlovi koji se nalaze u **/dev** direktorijumu.
- Savremeni SATA diskovi su označeni kao **/dev/sda**, **/dev/sdb**, **/dev/sdc**,…
- Pojedine particije su označene brojevima **/dev/sda1** je prva particija diska **/dev/sda**, /**dev/sdc2** druga particija diska **/dev/sdc**, itd.

- Moguće je manipulisati particijama pomoću različitih programa:
- 1. fdisk
- 2. gdisk
- 3. parted
- Postoje programi u grafičkom okruženju za rad sa particijama i live okruženja

#### # fdisk -l

Disk /dev/sda: 107.4 GB, 107374182400 bytes 255 heads, 63 sectors/track, 13054 cylinders Units = cylinders of  $16065 * 512 = 8225280$  bytes Sector size (logical/physical): 512 bytes / 512 bytes I/O size (minimum/optimal): 512 bytes / 512 bytes Disk identifier: 0x000bcc4b

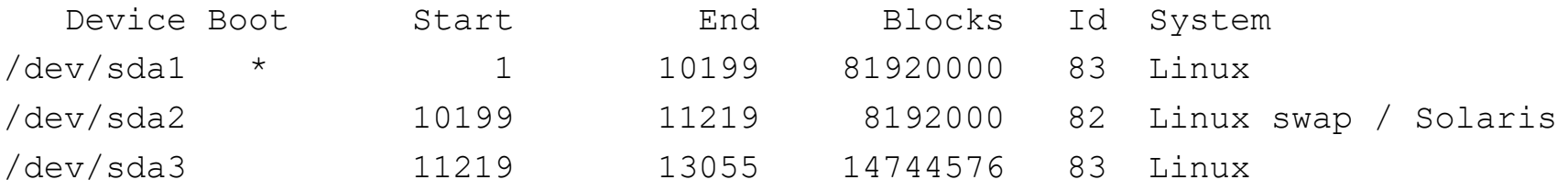

#### # parted -l

```
Model: ATA WDC WD5000AAKX-0 (scsi)
Disk /dev/sda: 500GB
Sector size (logical/physical): 512B/512B
Partition Table: msdos
```
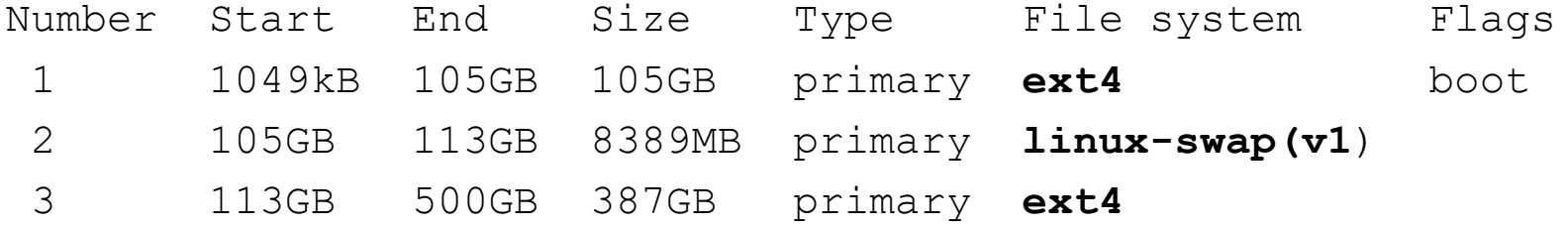

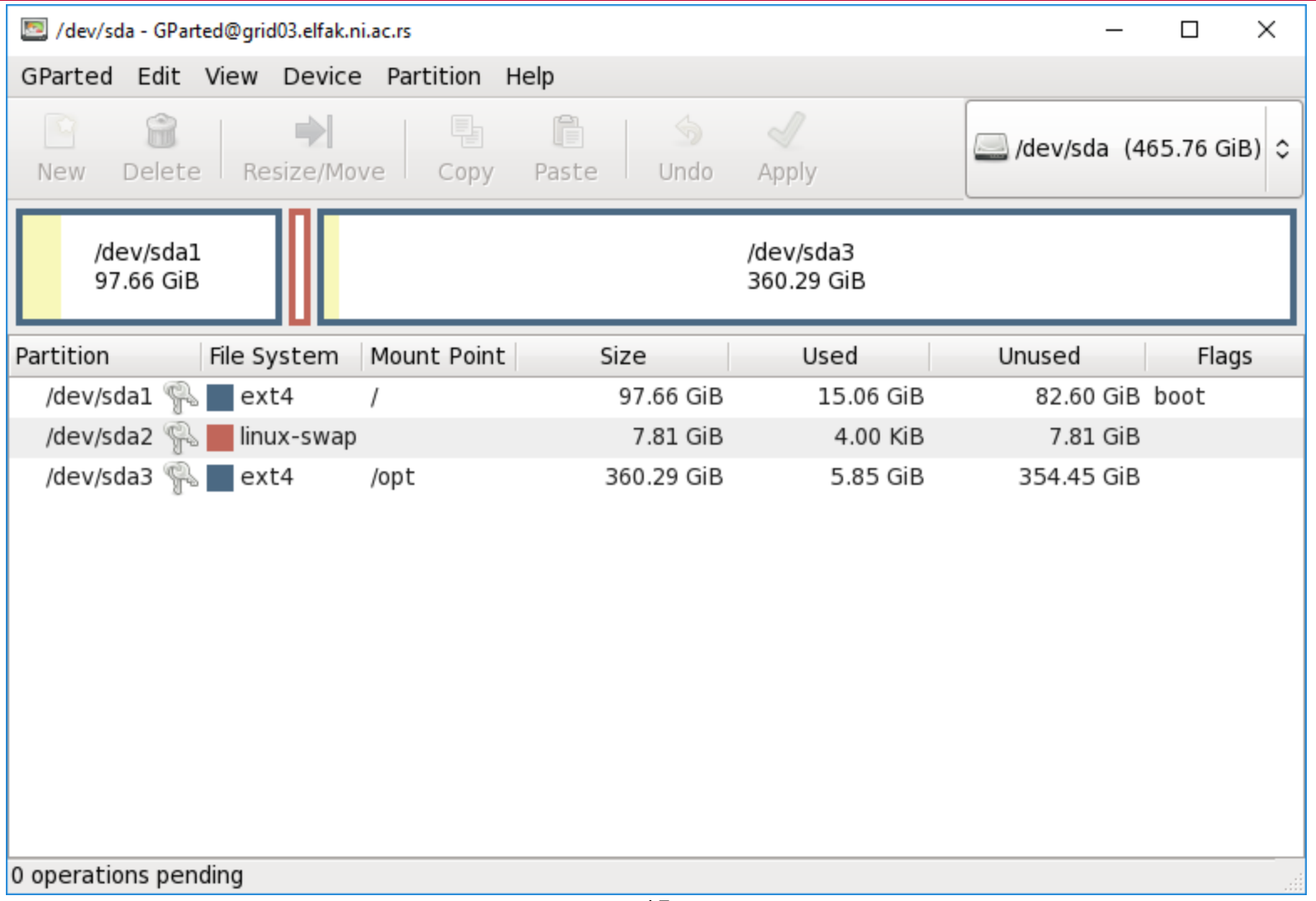

- Svaka particija mora biti formatirana, tj. mora biti kreiran određeni fajl sistem
- Postoji veliki broj fajl sistema sa određenim specifičnostima:
- 1. FAT, FAT32, exFAT
- 2. NTFS
- 3. EXT2, EXT3, EXT4
- 4. XFS, Raisnerfs, ZFS
- 5. HFS, HFS+

- Kod UNIX/LINUX sistema, postoji jedinstveno stablo direktorijuma (FSH)
- Sve particije su montirane (**mount**) u jedinstveno stablo, root direktorijum /
- Apsolutna putanja na kojoj je montirana particija sa određenim fajl sistemom se naziva **mount point**.
- Lista svih montiranih fajl sistema se može dobiti komandom **mount**

#### # mount

**/dev/sda1 on / type ext4 (rw)** proc on /proc type proc (rw) sysfs on /sys type sysfs (rw) devpts on /dev/pts type devpts (rw,gid=5,mode=620) tmpfs on /dev/shm type tmpfs (rw) **/dev/sda3 on /opt type ext4 (rw)** none on /proc/sys/fs/binfmt\_misc type binfmt\_misc (rw) sunrpc on /var/lib/nfs/rpc pipefs type rpc pipefs (rw) grid01.elfak.ni.ac.rs:/home on /home type nfs (rw,nosuid,nodev,hard,intr,vers=4,addr=160.99.12.32,clientaddr=160.99.12.34) grid01.elfak.ni.ac.rs:/opt/exp\_soft on /opt/exp\_soft type nfs (rw,nosuid,nodev,hard,intr,vers=4,addr=160.99.12.32,clientaddr=160.99.12.34) nfsd on /proc/fs/nfsd type nfsd (rw)

- Osim disk particija, moguće je montirati i fajl sisteme koji se nalaze na drugim medijumima - USB diskovi, CD/DVD, mrežne deljene fajlsisteme (NFS, SMBFS, SSHFUSE) ili disk image fajlove.
- Montiranje fajl-sistema se realizuje komandom **mount**, demontiranje **umount**

# mount -t fstype host: resource mount point

Primer:

# mount -t nfs grid01:/opt/expsoft /opt/expsoft # umount /opt/expsoft

# mount -t fstype **-**o loop file mount\_point

Primer:

# mount -t iso9660 centos.iso /opt/iso # umount /opt/iso

#### **/etc/fstab**

```
# cat /etc/fstab
```

```
#
# /etc/fstab
# Created by anaconda on Wed Jan 2 14:22:58 2013
#
# Accessible filesystems, by reference, are maintained under '/dev/disk'
# See man pages fstab(5), findfs(8), mount(8) and/or blkid(8) for more info
#
UUID=904a8ec1-71a0-4b58-aa06-78e27a25b3f6 / ext4 defaults 1 1
UUID=9456f8fc-255d-462f-974f-bbf894da0beb /opt ext4 defaults 1 2
UUID=9f86ca59-379a-455d-9a1b-8815f3f3de96 swap swap swap defaults 0 0
tmpfs /dev/shm tmpfs defaults 0 0
devpts /dev/pts devpts gid=5,mode=620 0 0
sysfs defaults 0 0
proc /proc proc defaults 0 0
qrid01.elfak.ni.ac.rs:/home /home /home hard,intr,nodev,nosuid 0 0
grid01.elfak.ni.ac.rs:/opt/exp_soft /opt/exp_soft nfs hard,intr,nodev,nosuid 0 0
```
• Komanda **df** daje informacije o svim fajlsistemima # df -h

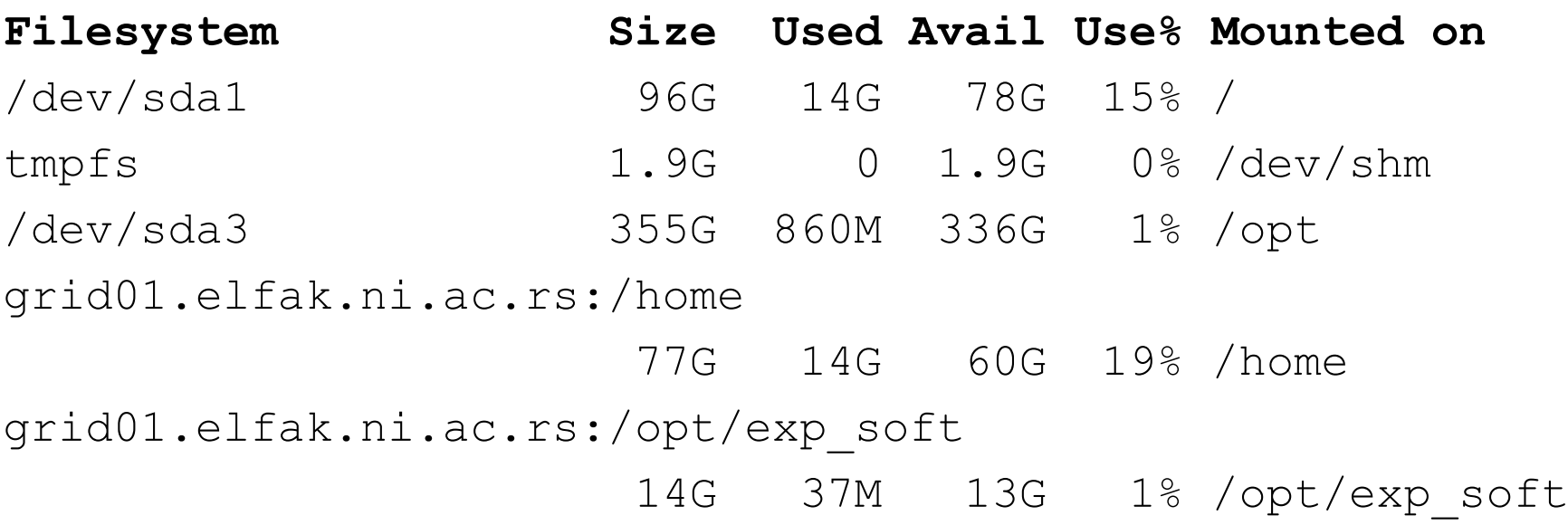

#### **Informacije o fajlsistemu**

- Komanda **du** daje informacije o fajlovima u tekućem direktorijumu.
- Komada **dd** služi za kreiranje image fajla particije, restauraciju particije od image fajla ili kloniranje diska:
- dd if=/dev/sda2 of=hd1 part3.img bs=4096
- dd if=hd1 part3.img of=/dev/sda2 bs=4096
- dd if=/dev/sda2 of=/dev/sdb2